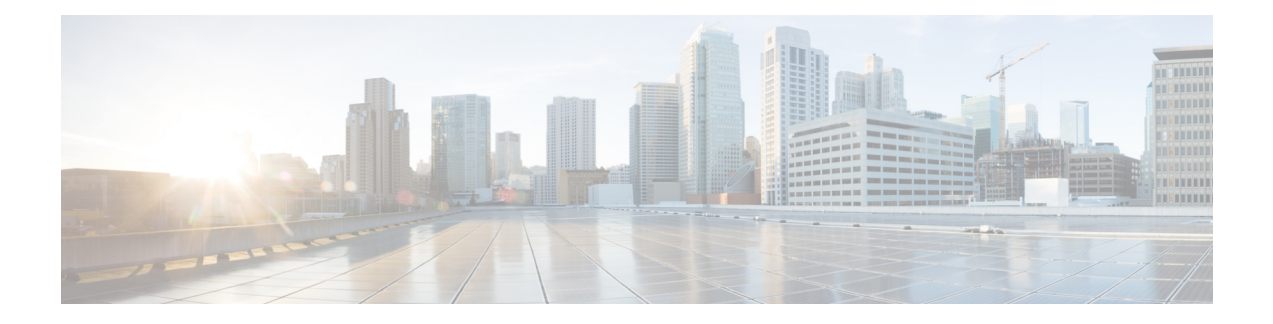

# **GRE Tunnel Interface Commands**

This module describes the command line interface (CLI) commands for configuring GRE tunnel interfaces on the Cisco 8000 Series Routers.

For information on configuring GRE tunnels, see the *Interface and Hardware Component Configuration Guide for Cisco 8000 Series Routers*.

- [hw-module](#page-1-0) profile cef ttl tunnel-ip decrement disable, on page 2
- [hw-module](#page-2-0) profile gue , on page 3
- hw-module profile gue [underlay-hash](#page-4-0) enable, on page 5
- interface [tunnel-ip,](#page-5-0) on page 6
- [tunnel](#page-6-0) mode, on page 7
- tunnel [source,](#page-7-0) on page 8
- tunnel [destination,](#page-8-0) on page 9
- tunnel ttl [disable,](#page-9-0) on page 10
- show interface tunnel [accounting](#page-10-0) (encap), on page 11
- show interface tunnel [accounting](#page-11-0) (decap), on page 12
- show tunnel ip ea [database](#page-12-0) brief, on page 13
- show tunnel ip ma [database](#page-13-0) brief, on page 14

### <span id="page-1-0"></span>**hw-module profile cef ttl tunnel-ip decrement disable**

To disable the decrement of TTL value of inner payload header of an IP-in-IP packet, use the **hw-module profile cef ttl tunnel-ip decrement disable** command in XR Config mode.

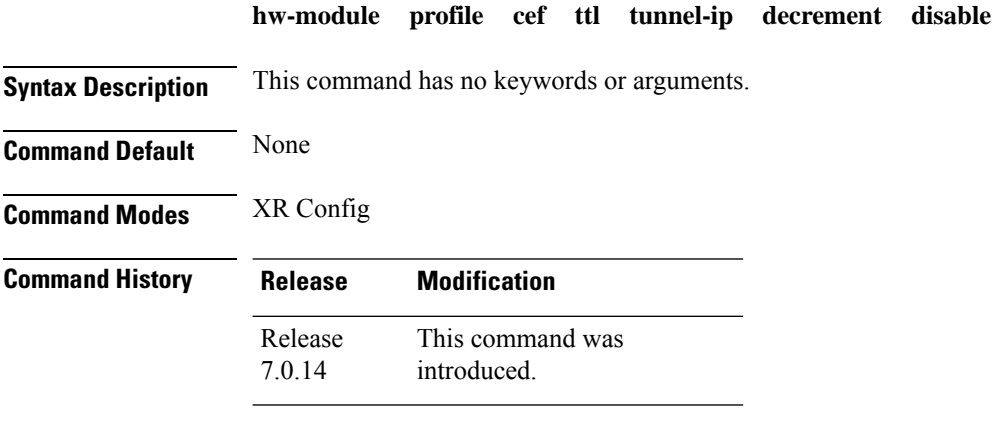

**Usage Guidelines** No specific guidelines impact the use of this command.

#### **Example**

The following example shows how you can disable the decrement of TTL value of inner payload header of an IP-in-IP packet.

```
Router# configure
Router(config)# hw-module profile cef ttl tunnel-ip decrement disable
Router(config)# commit
Thu Jun 11 08:43:52.343 UTC
LC/0/0/CPU0:Jun 11 08:43:52.505 UTC: npu_drvr[204]:
%FABRIC-NPU_DRVR-3-HW_MODULE_PROFILE_TTL_CHASSIS_CFG_CHANGED : Hw-module profile ttl config
changed. Behaviour of IPinIP tunnel's inner header ttl decrement will be changed.
```
## <span id="page-2-0"></span>**hw-module profile gue**

To configure unique GUE port numbers to decapsulate IPv4, IPv6, and MPLS packets using UDP, use the **hw-module profile gue udp-dest-port ipv4 <port number> ipv6 <port number> mpls <port number>** command in XR Config mode on the destination router.

**hw-module profile gue udp-dest-port ipv4** *<port number>* **ipv6** *<port number>* **mpls** *<port number>*

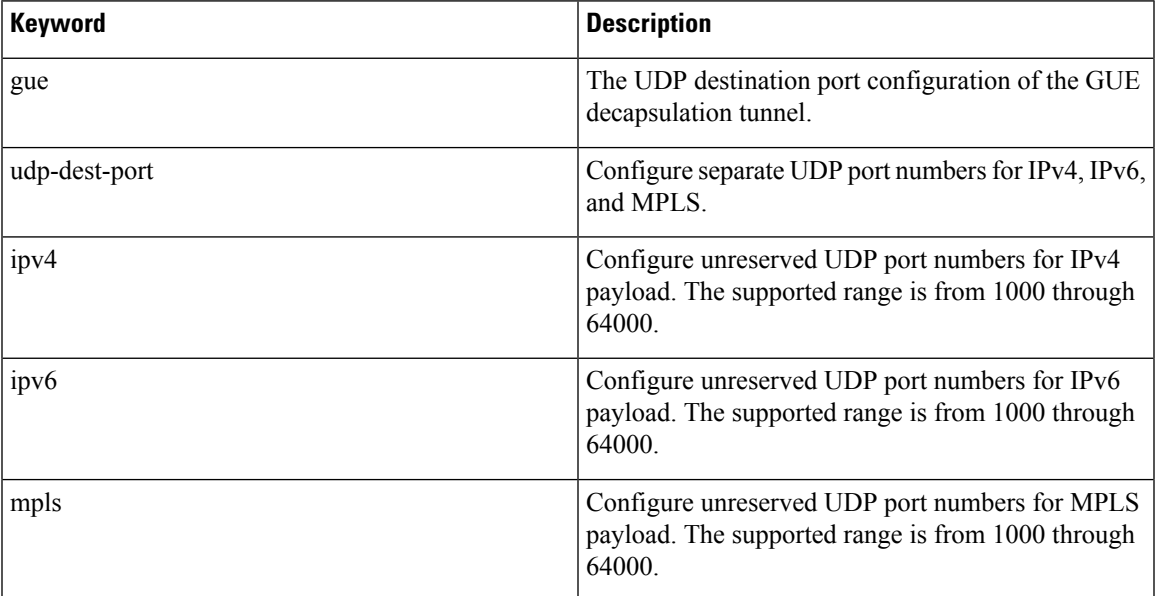

**Table 1: Command Description**

#### To remove this configuration, use the no prefix of the command:

no hw-module profile gue udp-dest-port ipv4 <port number> ipv6 <port number> mpls <port number>

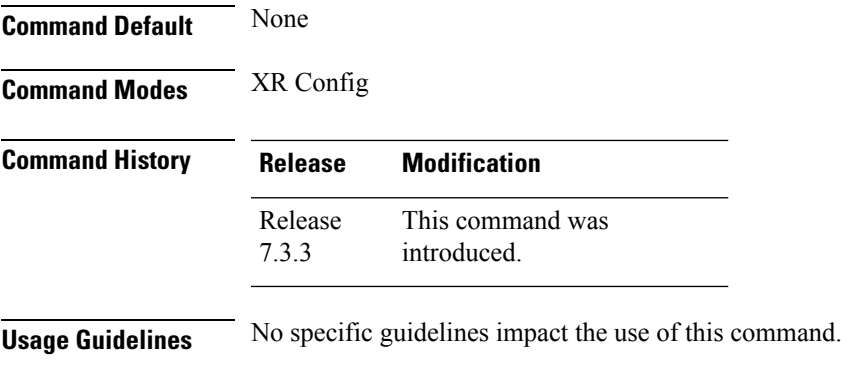

#### **Example**

The following example shows how you can configure unique GUE port numbersto decapsulate IPv4, IPv6, and MPLS packets using UDP.

I

Router(config)#hw-module profile gue udp-dest-port ipv4 **1001** ipv6 **1002** mpls **1003**

# <span id="page-4-0"></span>**hw-module profile gue underlay-hash enable**

To use only the outer IP header (L3 and L4 ) for calculating the hashing for incoming GUE packets, use the **hw-module profile gue underlay-hash enable** command in mode.

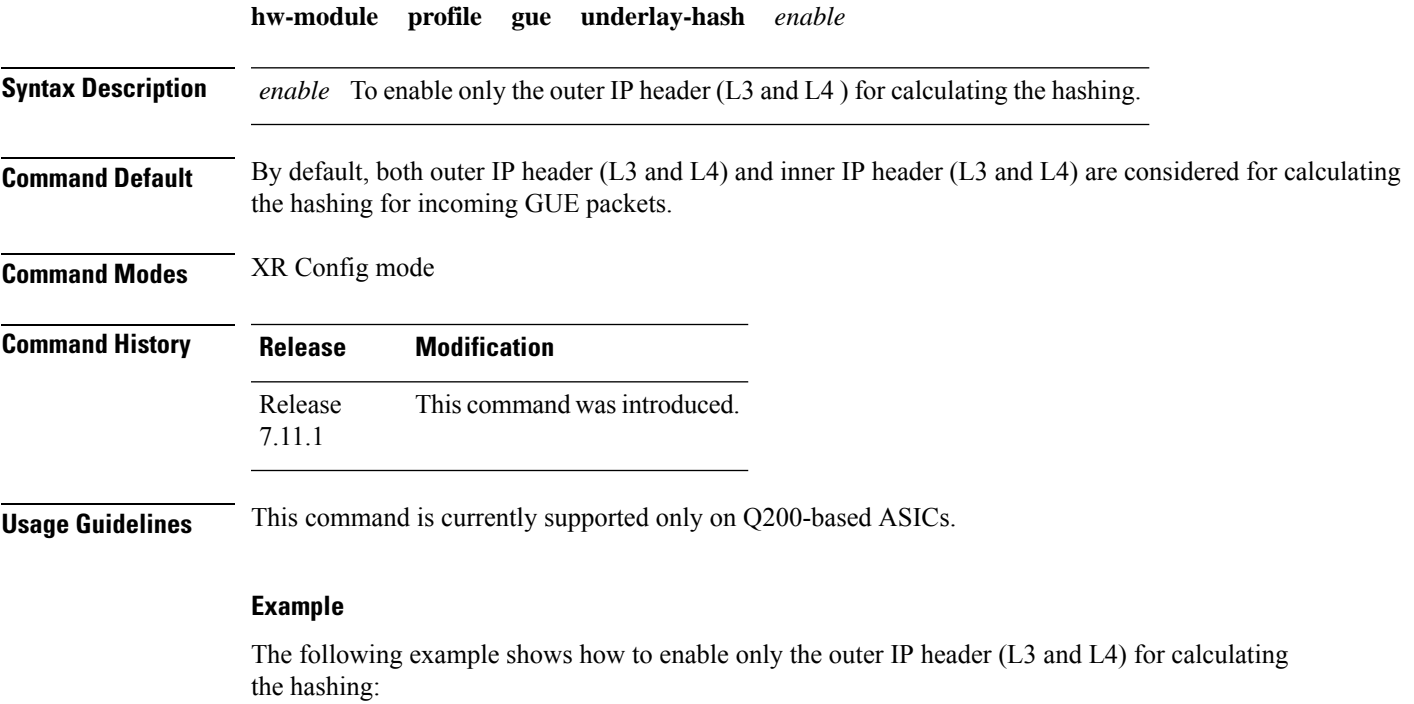

```
RP/0/RP0/CPU0:R2#configure
RP/0/RP0/CPU0:R2(config)#hw-module profile gue underlay-hash enable
RP/0/RP0/CPU0:R2(config)#commit
RP/0/RP0/CPU0:R2(config)#end
```
## <span id="page-5-0"></span>**interface tunnel-ip**

Configures an IP-in-IP tunnel interface.

To remove this configuration, use the **no** prefix of the command.

**interface tunnel-ip** *id* **no interface tunnel-ip** *id*

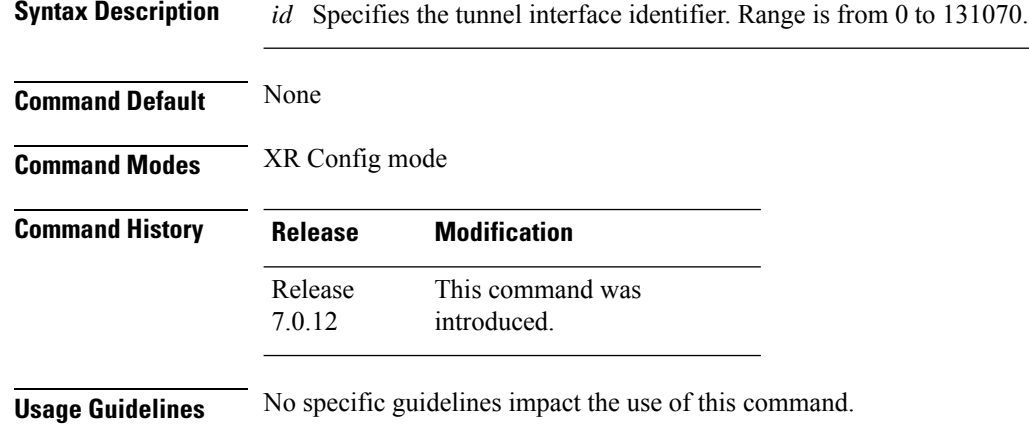

#### **Example**

The following example shows how you can configure an IP-in-IP tunnel interface.

```
RP/0/RP0/CPU0:router(config)# interface tunnel-ip 10
RP/0/RP0/CPU0:router(config-if)# ipv4 unnumbered loopback 20
RP/0/RP0/CPU0:router(config-if)# tunnel mode ipv4 decap
RP/0/RP0/CPU0:router(config-if)# tunnel source loopback 0
RP/0/RP0/CPU0:router(config-if)# tunnel destination 50.10.1.2/32
```
### <span id="page-6-0"></span>**tunnel mode**

Configures the mode of encapsulation for the tunnel interface.

To remove this configuration, use the **no** prefix of the command.

```
tunnel mode { gre { ipv4 | ipv6 } [ decap ] | ipv4 [ decap ] | ipv6 [ decap ] }
                    no tunnel mode { gre { ipv4 | ipv6 } [ decap ] | ipv4 [ decap ] | ipv6 [ decap ]
                    }
Syntax Description tunnel mode gre Configures IP-over-GRE encapsulation for the tunnel interface.
                     tunnel mode ipv4 Configures generic packet tunneling over IPv4 encapsulation for the tunnel interface.
                     tunnel mode ipv6 Configures generic packet tunneling over IPv6 encapsulation for the tunnel interface.
                     tunnel mode gre ipv4 Configures GRE-over-IPv4 encapsulation for the tunnel interface.
                     tunnel mode gre ipv6 Configures GRE-over-IPv6 encapsulation for the tunnel interface.
                     decap Configures the IP-in-IP or GRE tunnel to be used only for decapsulation.
Command Default None
Command Modes Tunnel interface configuration mode
Command History Release Modification
                                  This command was
                                  introduced.
                     Release
                     7.0.12
Usage Guidelines No specific guidelines impact the use of this command.
                    Example
                    The following example shows how you can configure the tunnel mode for an IP-in-IPtunnel interface.
                    RP/0/RP0/CPU0:router(config)# interface tunnel-ip 10
```
RP/0/RP0/CPU0:router(config-if)# **ipv4 unnumbered loopback 20** RP/0/RP0/CPU0:router(config-if)# **tunnel mode ipv4 decap** RP/0/RP0/CPU0:router(config-if)# **tunnel source loopback 0** RP/0/RP0/CPU0:router(config-if)# **tunnel destination 50.10.1.2/32**

### <span id="page-7-0"></span>**tunnel source**

**Command Default** None

Configures the source IP address for a tunnel interface.

To remove this configuration, use the **no** prefix of the command.

**tunnel source** {*ipv4-address* | *interface-type interface-number* } **no tunnel source** {*ipv4-address* | *interface-type interface-number* }

**Syntax Description** *ipv4-address* Configures the specified IPv4 address as the source IP for the tunnel interface. *ipv4-address*

*interface-type interface-number* Configures the specified interface type as the source for the tunnel interface.

**Command Modes** Tunnel interface configuration mode

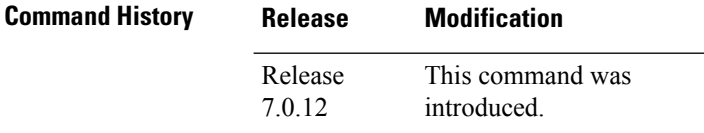

**Usage Guidelines** No specific guidelines impact the use of this command.

#### **Example**

The following example shows how you can configure the Loopback 0 interface as the tunnel source for an IP-in-IP tunnel interface.

```
RP/0/RP0/CPU0:router(config)# interface tunnel-ip 10
RP/0/RP0/CPU0:router(config-if)# ipv4 unnumbered loopback 20
RP/0/RP0/CPU0:router(config-if)# tunnel mode ipv4 decap
RP/0/RP0/CPU0:router(config-if)# tunnel source loopback 0
RP/0/RP0/CPU0:router(config-if)# tunnel destination 50.10.1.2/32
```
## <span id="page-8-0"></span>**tunnel destination**

Configures the tunnel destination for the tunnel interface.

To remove this configuration, use the **no** prefix of the command.

**tunnel destination** { *ipv4-address* | *ipv4 address/subnet-mask* | *ipv6-address* | *object-group-ipv4* | *object-group-ipv6* } **no tunnel destination** {*ipv4-address* | *ipv4 address/subnet-mask* | *ipv6-address* | *object-group-ipv4* | *object-group-ipv6* }

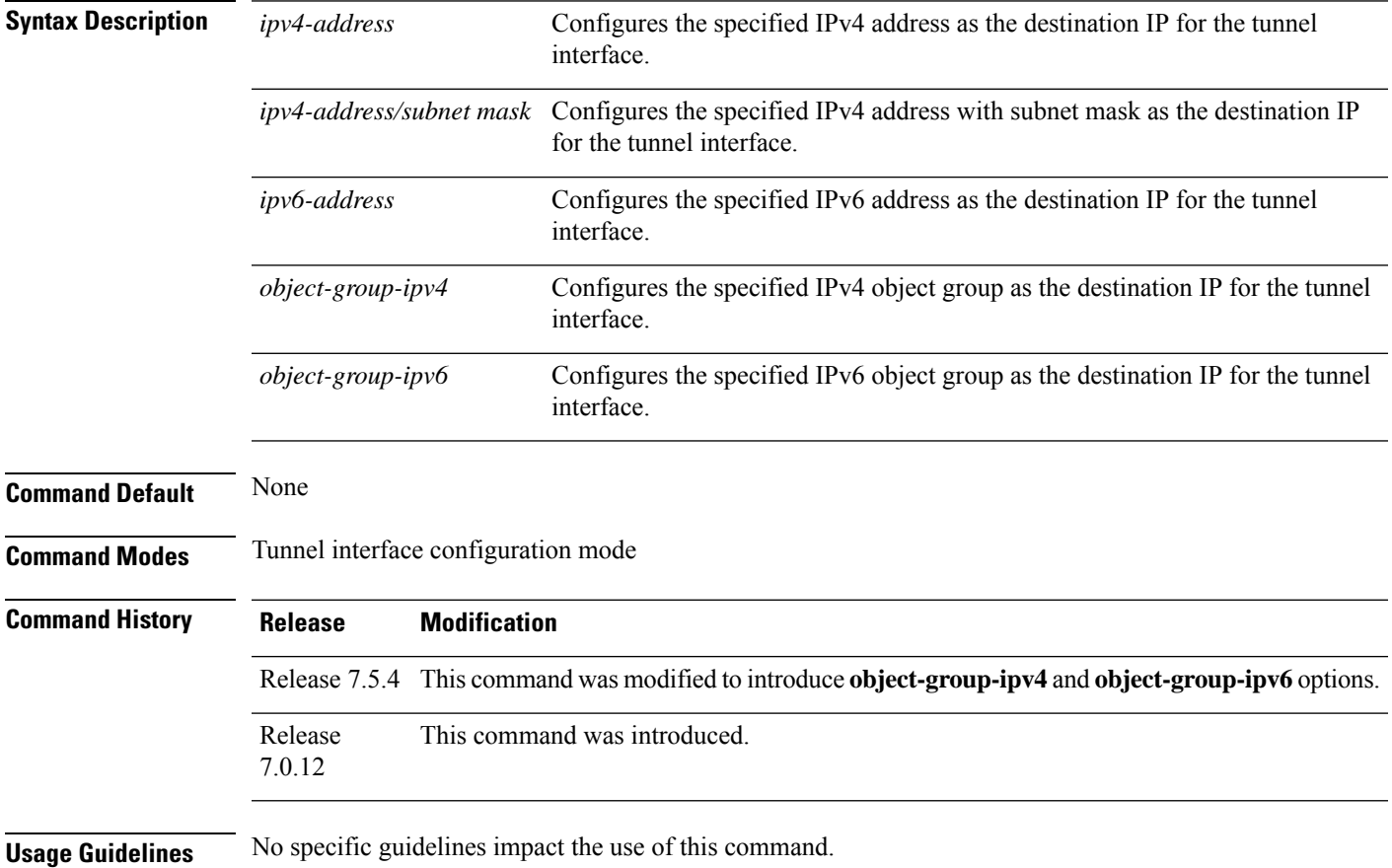

#### **Example**

The following example shows how you can configure an IPv4 address with subnet mask asthe tunnel destination for an IP-in-IP tunnel interface.

```
RP/0/RP0/CPU0:router(config)# interface tunnel-ip 10
RP/0/RP0/CPU0:router(config-if)# ipv4 unnumbered loopback 20
RP/0/RP0/CPU0:router(config-if)# tunnel mode ipv4 decap
RP/0/RP0/CPU0:router(config-if)# tunnel source loopback 0
RP/0/RP0/CPU0:router(config-if)# tunnel destination 50.10.1.2/32
```
## <span id="page-9-0"></span>**tunnel ttl disable**

Disables the decrement of TTL value of an incoming packet in a interface tunnel before encapsulation for GRE forwarding.

#### **tunnel ttl disable**

![](_page_9_Picture_260.jpeg)

**Usage Guidelines** No specific guidelines impact the use of this command.

#### **Example**

The following example shows how you can disable the decrement of TTL an incoming packet before encapsulation for GRE forwarding.

```
Router# configure
Router(config)# interface tunnel-ip30016
Router(config-if)# tunnel ttl disable
Router(config-if)# commit
Thu Sep 11 08:43:52.343 UTC
```
## <span id="page-10-0"></span>**show interface tunnel accounting (encap)**

To display accounting information about a tunnel interface in encapsulation mode, use the show int tunnel accounting command in XR EXEC mode.

![](_page_10_Picture_248.jpeg)

#### **Example**

This example shows how to display accounting information about a tunnel interface in encapsulation mode.

RP/0/RP0/CPU0:router#**show interface tunnel-ip 1 accounting** Tue Aug 25 06:23:49.405 UTC tunnel-ip1 Protocol Pkts In Chars In Pkts Out Chars Out<br>IPV4 UNICAST 0 0 1848 857822 IPV4 UNICAST

# <span id="page-11-0"></span>**show interface tunnel accounting (decap)**

To display accounting information about a tunnel interface in decapsulation mode, use the show int tunnel accounting command in XR EXEC mode.

**show interface tunnel-ip** *<0-131070>* **accounting**

**Command Default** No default behavior or values.

**Command Modes** XR EXEC

**Command History Release Modification**

This command was introduced. 7.3.1

#### **Example**

This example shows how to display accounting information about a tunnel interface in decapsulation mode.

RP/0/RP0/CPU0:router#**show interface tunnel-ip 2002 accounting** tunnel-ip2002

![](_page_11_Picture_243.jpeg)

# <span id="page-12-0"></span>**show tunnel ip ea database brief**

To display tunnel ip ea database parameters in brief, use the **show tunnel ip ea database brief** command in XR EXEC mode.

**show tunnel ip ea database brief location** *node-id*

![](_page_12_Picture_359.jpeg)

The following is sample output from the **show tunnel ip ea database brief** command with the **location** keyword:

RP/0/RP0/CPU0:router#**show tunnel ip ea database brief location 0/1/CPU0** Mon Nov 6 13:04:37.361 IST

----- node0 1 CPU0 -----

![](_page_12_Picture_360.jpeg)

## <span id="page-13-0"></span>**show tunnel ip ma database brief**

To display tunnel ip ma database parameters in brief, use the **show tunnel ip ma database brief** command in XR EXEC mode.

#### **show tunnel ip ma database brief**

![](_page_13_Picture_322.jpeg)

**Command Modes** XR EXEC

**Command History Release Modification**

24.1.1 This command was introduced.

#### **Example**

The following is sample output from the **show tunnel ip ma database brief** command:

```
RP/0/RP0/CPU0:router#show tunnel ip ma database brief
Mon Nov 6 13:04:28.905 IST
```
![](_page_13_Picture_323.jpeg)